# 635-DSI Board Installation QRG (Generic DSI Installation)

CONTENTS

1.0 Install 635-DSI on the I2C Data Bus

1

## 1.0 Installing a 635-DSI Board on the I2C Data Bus

This section describes installing a 635-DSI Board on the I2C Data Bus (ribbon cable) to support any hardware on RS485 Section.

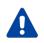

**DO NOT INTERRUPT FLASHING.** Do not interrupt the power source, I2C Bus, or SW1 Reset on the CPU or DRM board during flashing process. Interrupting flash will damage board memory and require factory repair.

- 1. The 635-DSI board is compatible on System Galaxy 10.3 (or higher). All existing & new panels must be flashed to current flash.
- 2. When upgrading System Flash from 5.04 (SG 10.3) to 10.4 (SG 10.4) all 635-DSIs must be disconnected from the ribbon cable (I2C Data Bus) while CPU flashes. See Upgrade Instructions below.

Table 1 - Flash Version Chart:

| Tubic I Hushi Versio | ii Ciidi t.              |                                                                   |
|----------------------|--------------------------|-------------------------------------------------------------------|
| SYSTEM GALAXY        | COMPATIBLE FLASH VERSION | INSTALLING 635-DSI                                                |
| SG 11.8.4.1          | v11.0.9 Flash            | Connect & Flash only one DSI Board at a time to the I2C ribbon    |
| SG 10.3              | v5.04 Flash              | cable, but only after you have correctly flashed all other boards |

- 3. The 635-DSI board is only compatible with a 635-CPU (min. 5.04 flash). Do not install this board on a 600-CPU.
- 4. This 635-DSI board currently supports the new 635-Input & 635-DRM, as well as RS485 Wireless Technologies.

Table 2 – Board Compatibility Chart:

| 635 PANEL (v5.04 or higher)                                                                                        |          |                                       |           | 600 PANEL                             |         |           |          |         |
|----------------------------------------------------------------------------------------------------|----------|---------------------------------------|-----------|---------------------------------------|---------|-----------|----------|---------|
| ALL 635 MODEL                                                                                                    |          | MIXED BOARDS                          |           | 600 CPU→                              | ×       | 635 DSI   |          |         |
| 635 CPU →                                                                                                    | <b>√</b> | 635 DSI                               | 635 CPU → | <b>✓</b>                              | 600 DSI | 600 CPU → | <b>√</b> | 600 DSI |
| Galaxy LCD Clock Module                                                                                            |          | Galaxy LCD Clock Module               |           | Galaxy LCD Clock Module               |         |           |          |         |
| <ul> <li>600 Elevator/Output Module</li> </ul>                                                                     |          | 600 Elevator/Output Module            |           | 600 Elevator/Output Module            |         |           |          |         |
| • 635 DRM Door Module (NEW)                                                                                        |          | (New boards not supported on 600-DSI) |           | (New boards not supported on 600-DSI) |         |           |          |         |
| <ul> <li>635 Input Module (NEW)</li> </ul>                                                                         |          |                                       |           |                                       |         |           |          |         |
| Note: wireless reader support is based on the System Galaxy software version – see the Wireless Addendum for more. |          |                                       |           |                                       |         |           |          |         |

### **UPGRADING SYSTEMS**

### A) UPGRADE SYSTEM GALAXY (required step for all upgrades)

- 1. Upgrade your Software to System Galaxy the current version Database, Clients and Servers.
- B) STEP FLASH ALL PANELS TO V5.04 (required only for SG 10.2 and lower). SG 10.3 or higher do not need to step-flash.
  - 2. **Upgrade every controller to the current flash using the GCS Loader Utility**. After you coldstart and burn-in the v5.04 Flash at the CPUs, you can click the **[Allow all Boards to Update] button** to update the daughter boards TO V5.04. *Do this for every panel*.

See <u>Upgrade Guide Online</u> or <u>Upgrade PDF</u> for more information

See Detailed Flash Instructions PDF for more

### C) FLASH ALL PANELS TO V10.4 (required for all upgrades)

- 3. Confirm that all boards show the v5.04 Flash click the [Get Board Info] button from the SG Controller Properties screen.
- 4. <u>DISCONNECT ANY/ALL 635-DSI Boards on the ribbon cable (I2C Data Bus).</u> If there are any existing 635-DSI Boards already installed on the ribbon cable, **you must disconnect them before flashing panels to v10.4 flash**.
- 5. Flash all panels/CPUs up to v10.4 Flash using the GCS Loader Utility. After you coldstart and burn-in the v10.4 Flash at the CPUs. you can click on the [Allow all Boards to Update] button to update all the daughter boards on the panel.

### D) CONNECT AND FLASH EACH 635-DSI TO V10.4 (required step for all upgrades)

- 6. Confirm that all CPUs and daughter boards are v10.4 use the [Get Board Info] button from Controller Properties screen.
- 7. Now, connect only one 635-DSI Board to the I2C Buss (ribbon cable) see the Board Installation instructions for configuring the

- 635-DSI board before installing and connecting it to the ribbon cable.
- 8. **Upgrade the DSI to 10.4 Flash** click the **[Allow all Boards to Update] button** from the GCS Loader Utility. *Note you can optionally use the embedded web page from a PC that is in the same network segment* by *browsing for the CPU's IP Address*.
- 9. Confirm the DSI is up to 10.4 Use the [Get Board Info] button in Controller Properties screen (or refresh the web page).
- 10. Repeat steps 7 thru 9 for each 635-DSI Board that must be connected and flashed.

### **BOARD INSTALLATION INSTRUCTIONS (635-DSI)**

1. 635-DSI Board supports up to 16 devices per RS485-Section with up to 4000 ft. total line distance per section (up to 32 devices per DSI board). NOTE: a 635-CPU supports up to 64 devices per CPU Board. The devices distributed across all boards are counted (i.e. each reader = 1 device).

### IMPORTANT: Configure the SWITCHES & JUMPERS before physically installing the 635-DSI Board:

- 2. **SET THE BOARD ID**: Factory Default is only position 4 = ON (board ID 16 factory default)
  - ▶ SET Board ID (Switch pos. 4 thru 8). Valid ID's are 1 thru 16; the DSI must have a unique ID on I2C Bus.

#### TABLE FOR SETTING BINARY DIPSWITCH (BOARD NUMBERS)

| ID | Actual DIP S | Switch Position | ID | Actual DIP Switch Position |      |  |
|----|--------------|-----------------|----|----------------------------|------|--|
| 1  | 8            | = ON            | 9  | 5, 8                       | = ON |  |
| 2  | 7            | = ON            | 10 | 5, 7                       | = ON |  |
| 3  | 7, 8         | = ON            | 11 | 5, 7, 8                    | = ON |  |
| 4  | 6            | = ON            | 12 | 5, 6                       | = ON |  |
| 5  | 6, 8         | = ON            | 13 | 5, 6, 8                    | = ON |  |
| 6  | 6, 7         | = ON            | 14 | 5, 6, 7                    | = ON |  |
| 7  | 6, 7, 8      | = ON            | 15 | 5, 6, 7, 8                 | = ON |  |
| 8  | 5            | = ON            | 16 | 4 = ON (factory default)   |      |  |

**OPTION-C (Switch pos. 3) is OFF** (Factory Default RS-485 Baud Rate = 19200 bps).

OPTION-B (Switch pos. 2) is unused.

**OPTION-A (Switch pos. 1) is unused. ('Auto-update'** was decommissioned in v5.04 Flash. You must send an **[Allow Boards Update]** from the GCS Load Utility, or send a *clear auto* command from a terminal emulator.)

- 3. SET the 120-ohm TERMINATION JUMPERS as appropriate\* for each 485-Sections (JP4/JP5):
  - Diag. A. Jumper shown in the TERM position when DSI Board is located at the end of a RS-485 wire-run.
  - Diag. B. Jumper shown OPEN when DSI is NOT at the end of line (120  $\Omega$  resistors should be installed across the A/B terminals at the two 'extreme end' DRMs).

### Diagram A: DSI's 120 Ω TERM JUMPER INSTALLED.

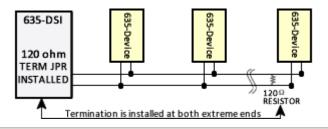

### **Diagram B:** DSI's 120 $\Omega$ TERM JUMPER NOT INSTALLED.

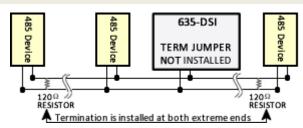

(Use the 120-ohm resistors (included) to install at the DRM boards on the end of the RS-485 wire-runs)

**4. Install one 638-DSI Board into the controller cabinet and connect to the power harness and I2C Bus (ribbon cable)**. The DSI must be communicating on the I2C bus before connecting the peripheral devices on the RS-485 Channels.

### IMPORTANT: when upgrading a DSI to v10.4, you must only connect & flash one 635-DSI Board at a time.

- 5. In the GCS Loader, click the [Allow all Boards to Update] button to update the 635-DSI. Note you can also use the embedded web page from a PC that is in the same network segment by browsing for the CPU's IP Address.
- 6. Use the [Get Board Info] button in Controller Properties screen (or refresh the web page) to verify that the DSI is up to v10.4.

Contact your authorized technical support if you need assistance.